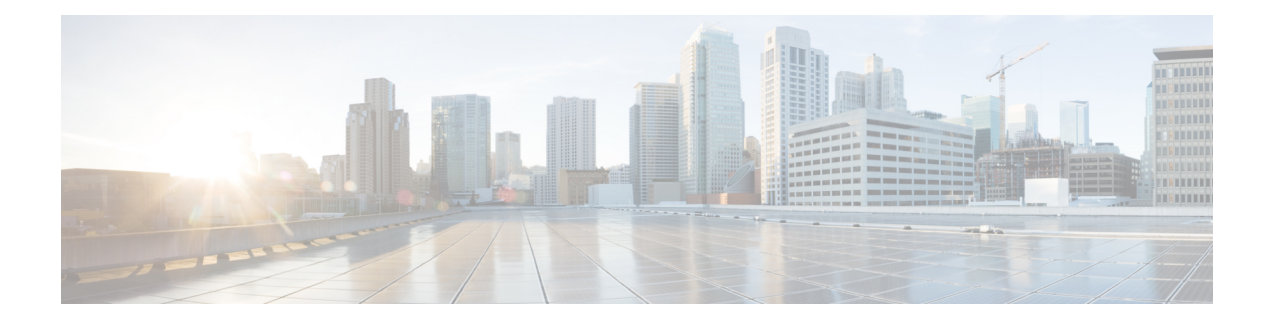

# **Configuration Rollback Confirmed Change**

The Configuration Rollback Confirmed Change feature allows configuration changes to be performed with an optional requirement that they be confirmed. If this confirmation is not received, the configuration is returned to the state prior to the changes being applied. The mechanism provides a safeguard against inadvertent loss of connectivity between a network device and the user or management application due to configuration changes.

- Finding Feature [Information,](#page-0-0) page 1
- Information About [Configuration](#page-0-1) Rollback Confirmed Change, page 1
- How to Configure [Configuration](#page-1-0) Rollback Confirmed Change, page 2
- [Configuration](#page-3-0) Examples for Configuration Rollback Confirmed Change, page 4
- Additional [References,](#page-3-1) page 4
- Feature Information for [Configuration](#page-4-0) Rollback Confirmed Change, page 5

## <span id="page-0-0"></span>**Finding Feature Information**

Your software release may not support all the features documented in this module. For the latest caveats and feature information, see Bug [Search](https://tools.cisco.com/bugsearch/search) Tool and the release notes for your platform and software release. To find information about the features documented in this module, and to see a list of the releases in which each feature is supported, see the feature information table.

Use Cisco Feature Navigator to find information about platform support and Cisco software image support. To access Cisco Feature Navigator, go to [www.cisco.com/go/cfn.](http://www.cisco.com/go/cfn) An account on Cisco.com is not required.

# <span id="page-0-1"></span>**Information About Configuration Rollback Confirmed Change**

### **Configuration Rollback Confirmed Change Operation**

The Configuration Rollback Confirmed Change feature enables an added criterion of a confirmation to configuration changes. This functionality enables a rollback to occur if a confirmation of the requested changes is not received in a configured time frame. Command failures can also be configured to trigger a configuration rollback.

The following steps outline how this process is achieved:

- **1** A new option allows you to request confirmation (a confirmation time limit must be supplied) of the configuration changes.
- **2** You must enter the confirmation command. If no confirmation is entered within the requested time limit, the configuration reverts to its previous state.

## <span id="page-1-0"></span>**How to Configure Configuration Rollback Confirmed Change**

### **Performing a Configuration Replace or Configuration Rollback Operation with Confirmation**

Perform this task to replace the current running configuration file with a saved Cisco configuration file.

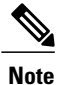

You must configure a configuration archive before performing this procedure. For detailed steps, see the "Configuring the Characteristics of the Configuration Archive" module in the *Managing Configuration Files Configuration Guide*. The following procedure details how to return to that archived configuration in the event of a problem with the current running configuration.

#### **SUMMARY STEPS**

- **1. enable**
- **2. configure replace** *target-url* [**nolock**] [**list**] [**force**] [**ignorecase**] [**revert trigger** [**error**] [**timer** *minutes*] | **time** *minutes*]
- **3. configure revert** {**now** | **timer** {*minutes* | **idle** *minutes*}}
- **4. configure confirm**
- **5. exit**

#### **DETAILED STEPS**

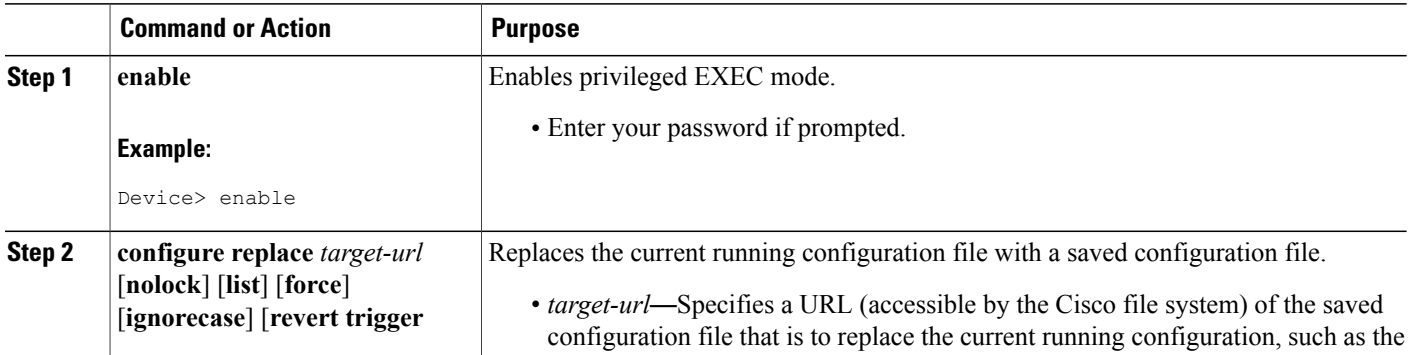

 $\overline{\phantom{a}}$ 

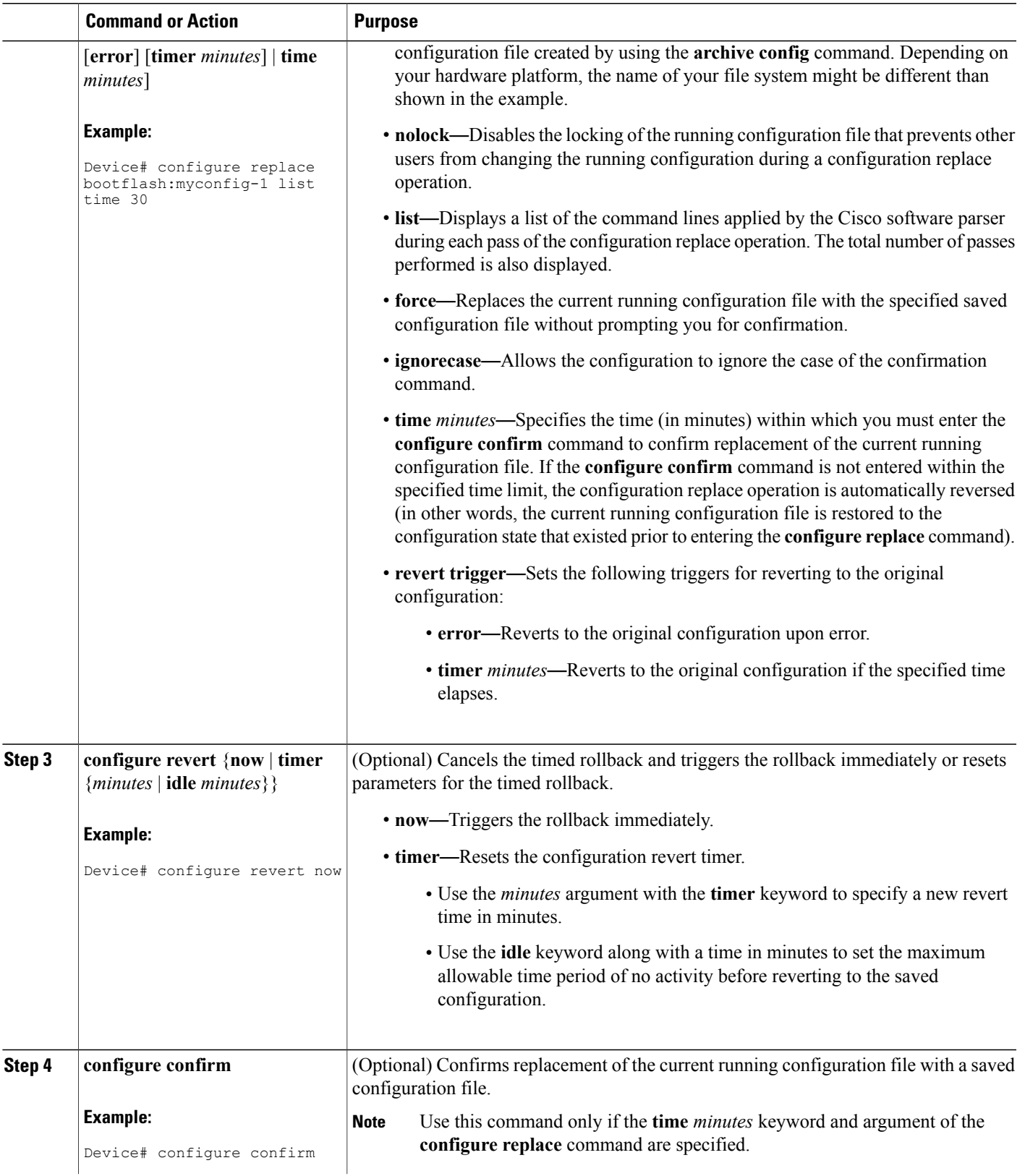

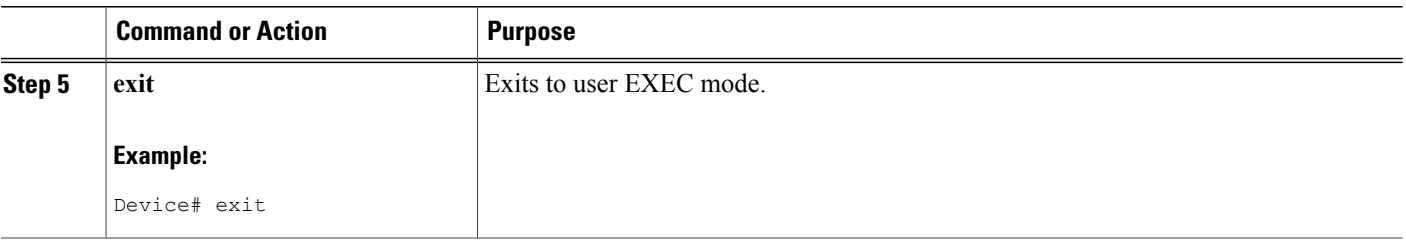

# <span id="page-3-0"></span>**Configuration Examples for Configuration Rollback Confirmed Change**

### **Example: Performing a Configuration Replace Operation with the configure confirm Command**

The following example shows the use of the **configure replace** command with the **time** *minutes* keyword and argument. You must enter the **configure confirm** command within the specified time limit to confirm replacement of the current running configuration file. If the **configure confirm** command is not entered within the specified time limit, the configuration replace operation is automatically reversed (in other words, the current running configuration file is restored to the configuration state that existed prior to entering the **configure replace** command).

```
Device# configure replace nvram:startup-config time 120
This will apply all necessary additions and deletions
to replace the current running configuration with the
contents of the specified configuration file, which is
assumed to be a complete configuration, not a partial
configuration. Enter Y if you are sure you want to proceed. ? [no]: Y
Total number of passes: 1
Rollback Done
Device# configure confirm
```
The following example shows the use of the **configure revert** command with the **timer** keyword. You must enter the **configure revert** command to cancel the timed rollback and trigger the rollback immediately, or to reset parameters for the timed rollback.

Device# **configure revert timer 100**

## <span id="page-3-1"></span>**Additional References**

#### **Related Documents**

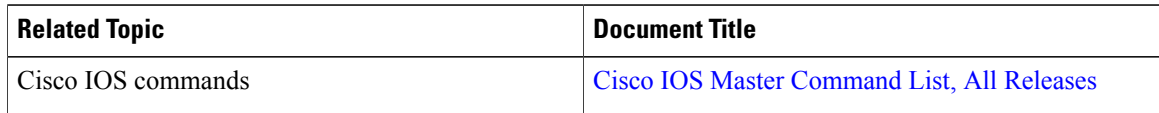

Π

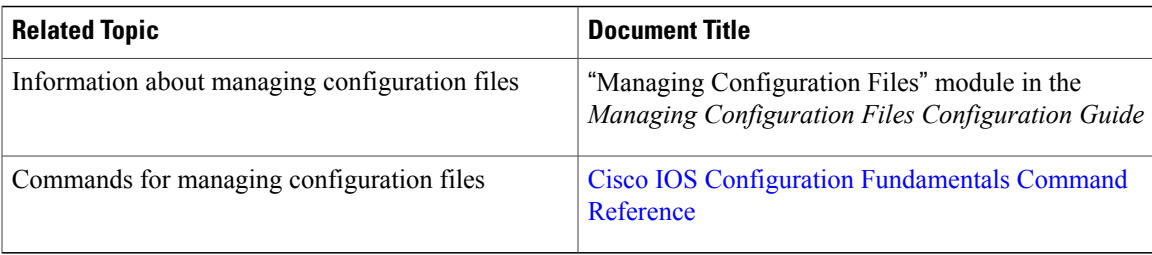

#### **Technical Assistance**

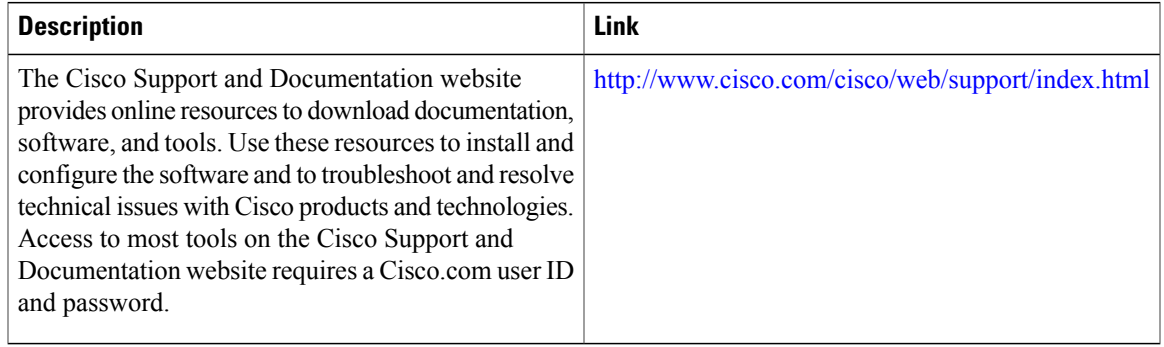

# <span id="page-4-0"></span>**Feature Information for Configuration Rollback Confirmed Change**

The following table provides release information about the feature or features described in this module. This table lists only the software release that introduced support for a given feature in a given software release train. Unless noted otherwise, subsequent releases of that software release train also support that feature.

Use Cisco Feature Navigator to find information about platform support and Cisco software image support. To access Cisco Feature Navigator, go to [www.cisco.com/go/cfn.](http://www.cisco.com/go/cfn) An account on Cisco.com is not required.

 $\mathbf I$ 

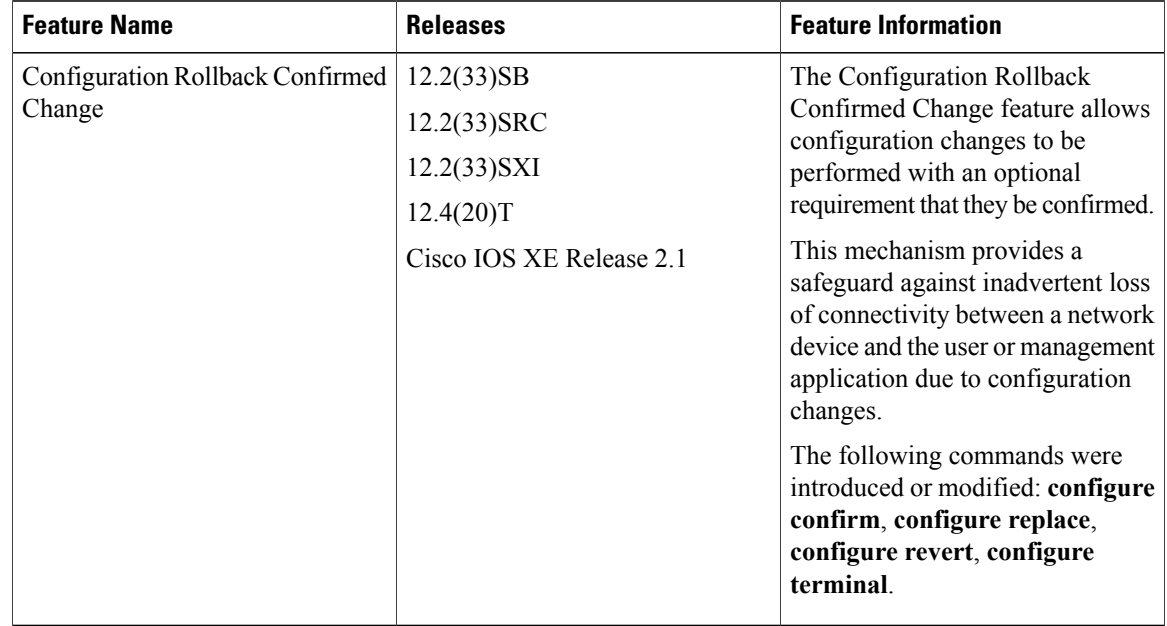

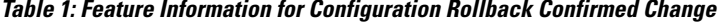